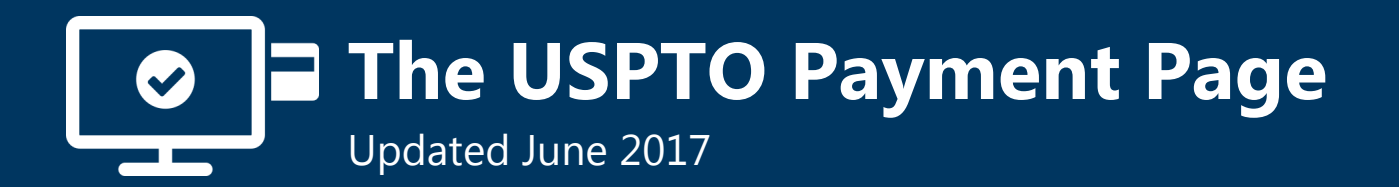

In April 2016, the USPTO released Financial Manager, its online fee payment management tool. Financial Manager allows USPTO customers to store and manage payment methods online and generate custom transaction reports at any time. Since then, the USPTO has connected the payment page to online storefronts, like EFS-Web and TEAS, enabling customers to rapidly check out using a payment method stored in Financial Manager.

## What are my online payment options?

After entering your order information, you'll be able to sign in to your uspto.gov account or pay as a guest.

#### Sign in for Payment

If you are already a USPTO Financial Manager user, you can sign in using your uspto.gov username and password below to pay with your stored payment methods. If you're not a Financial Manager user, you can still checkout as a guest by clicking the Pay as a guest button below.

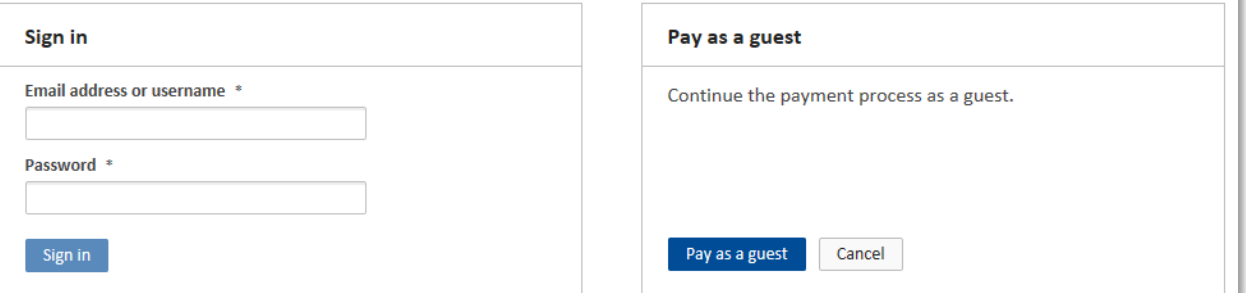

When you **sign in to your uspto.gov account**, you'll be able to use any stored payment method you have Fee Payer permission for to check out. This eliminates the need for you to manually enter payment method information. If you do not have uspto.gov account yet, select **pay as a guest** to ensure you do not lose your order.

When **paying as a guest**, you may only use a credit or debit card to complete a transaction and must manually enter your card information every time. Users that pay as a guest using a card stored in Financial Manager will see the transaction in reports, but the "customer name" field will not be populated.

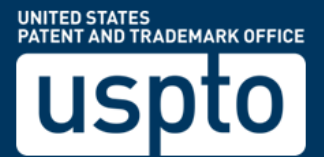

**The USPTO Payment Page**

# What is on the payment page?

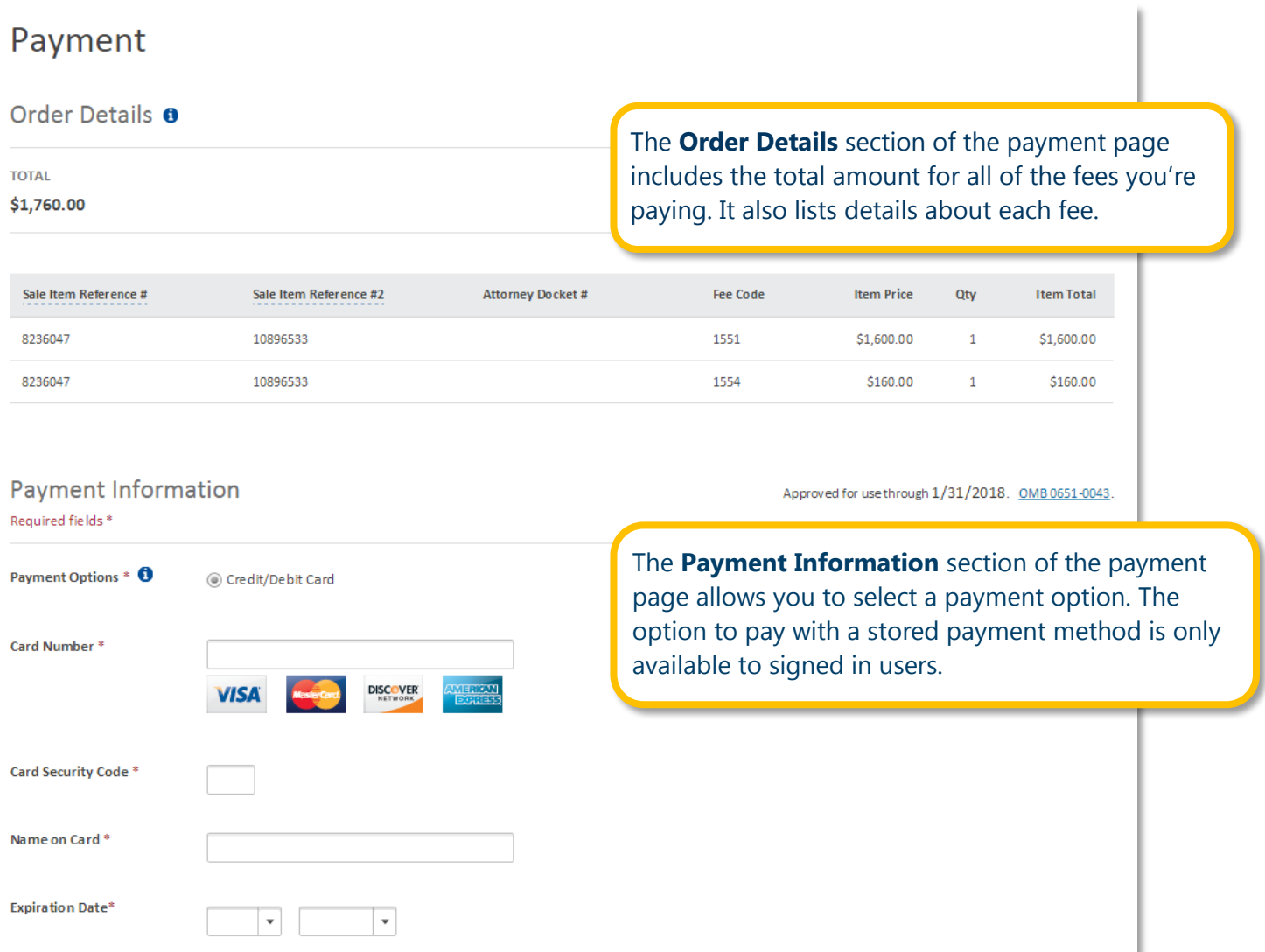

### Do I need to create a uspto.gov account?

To access Financial Manager and check out using a stored payment method, each user needs to create a uspto.gov account. Your **USPTO[.gov accoun](https://my.uspto.gov)t** will one day be your primary means of accessing USPTO services and applications online. It is currently used to sign in to Financial Manager, the Patent Maintenance Fees Storefront, and the USPTO payment page.

Deposit account and EFT payment methods must be stored in Financial Manager and are only available for use by signed in users. Anyone may pay as a guest by manually entering credit/debit card information.

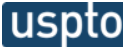

# Setting up general authorizations for EFS-Web payments

A general authorization, also known as a fee preauthorization, is a blanket approval that customers may give the USPTO to charge a deposit account for specific fee deficiencies or underpayments.

On the USPTO payment page, signed in customers with Fee Payer permission for a deposit account have the option to add a fee preauthorization when submitting a fee payment in EFS-Web, as depicted here.

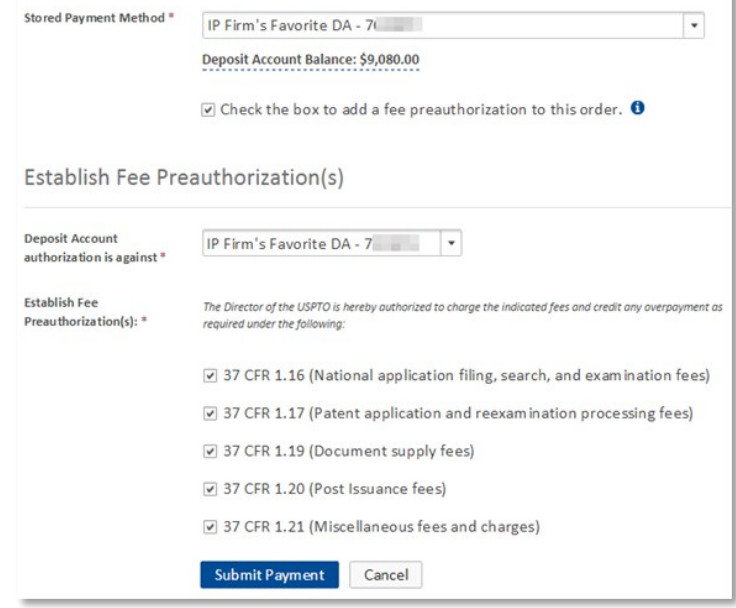

Additional options currently available for setting up fee preauthorization for EFS-Web fee payments include:

- Making a follow-on submission via EFS-Web as a Registered eFiler
- Faxing a request to the USPTO Central Facsimile at 571-273-8300
- Mailing a request via USPS first class mail with a certificate of mailing in accordance with 37 CFR 1.8, or via USPS Priority Mail Express® in accordance with 37 CFR 1.10

The process for setting up a fee preauthorization in other storefronts is not impacted by this update.

## Additional information about our fee payment tools

To learn more about our fee payment tools, please visit the **Fin[ancial Manage](http://www.uspto.gov/learning-and-resources/fees-and-payment/transition-resources)r and [online payment](http://www.uspto.gov/learning-and-resources/fees-and-payment/transition-resources) resources** webpage. There, you can view and download helpful guides that will help you get started. You may also visit the **[Financial Manager](http://www.uspto.gov/learning-and-resources/fees-and-payment/uspto-financial-manager)  Information** page, where we will post updated information, including answers to your frequently asked questions.

For assistance using the USPTO's payment page, please contact the USPTO help desk at 1-800-786-9199 and select option 3, then option 4. You may also send an email to FeesHelp@USPTO.gov.